## **Attachments**

The attachments object contains information about attachments associated with a record.

You can upload attachments against nearly all records in Current RMS. They're generally used for that are associated with a record, for example:

- PowerPoint presentations, configuration files, or information sheets related to an opportunity.
- · Floor plans or photographs associated with a venue
- Photographs of damaged goods for a quarantine.

Remember that when using the attachments object, you can include images but you can't embe other kinds of files into a document layout or discussion template. Instead, you can hyperlink to linl them.

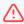

Attachments may contain commercially sensitive information, so be sure that you're not inadvertently sharing attachments that you don't mean to on a document layout or discussitemplate.

### **Example**

Here's an example document that prints attachments for an opportunity.

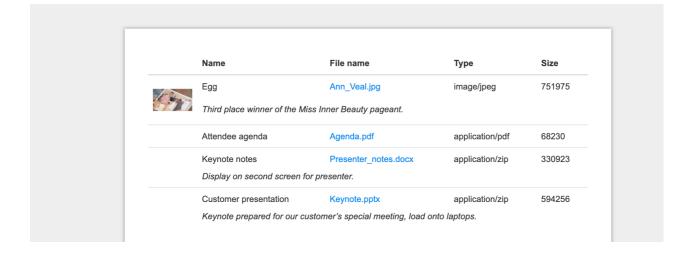

### Objects that return attachments

Attachments can be accessed for the following objects:

- Activity
- Invoice
- Contact
- Opportunity
- · Opportunity cost
- Product
- Project
- Purchase order
- Quarantine
- Service
- Stock level
- User
- Vehicle
- Venue

Attachment objects are always accessed within a forloop that iterates for each attachment. You make:

#### attachments

Returns all attachments. For example, from an opportunity document layout:

```
{% for attachment in order.attachments %}
  {{ attachment.name }}
{% endfor %}
```

#### image\_attachments

Returns attachments that are images, useful for printing pictures associated with an opportunity Fc example, from an opportunity document layout:

```
{% for attachment in order.image_attachments %}
  {{ attachment.name }}
{% endfor %}
```

### **Document layouts**

The attachments object can be accessed in document layouts created against the following moc

- Invoice
- Opportunity
- Project
- Product
- Quarantine
- Member
- · Purchase order

### **Discussion templates**

The attachments object can be accessed discussion templates created against the following mo

- Organization
- Contact
- User account
- Venue
- Activity
- Invoice
- Opportunity
- Project
- Product
- Service
- Quarantine
- · Purchase order

## attachment\_content\_type

Returns the content type for an attachment.

#### Input

```
{{ attachment.attachment_content_type }}
```

#### **Output**

image/jpeg

## attachment\_file\_name

Returns the file name for an attachment. This is the original name of the file uploaded, including the extension.

#### Input

```
{{ attachment.attachment_file_name }}
```

#### **Output**

```
Ann_Veal.jpg
```

## attachment\_file\_size

Returns the file size for an attachment. The output is in bytes.

#### Input

```
{{ attachment.attachment_file_size }}
```

#### **Output**

656873

i Use a math filter to convert to kilobytes or megabytes.

# attachment\_thumb\_url

Returns the thumbnail URL for an attachment that's an image; blank otherwise.

Thumbnails are square images, 64x64px.

#### Input

```
{{ attachment.attachment_thumb_url }}
```

#### Output

https://s3.amazonaws.com/current-rms/f7b92d60-1421-0132-8004-0401207f6801/attachm

## attachment\_url

Returns the full URL for an attachment.

#### Input

```
{{ attachment.attachment_url }}
```

#### **Output**

https://s3.amazonaws.com/current-rms/f7b92d60-1421-0132-8004-0401207f6801/attachm

# description

Returns the value of the description field against an attachment. You can specify this when creating editing an attachment in the web interface.

#### Input

```
{{ attachment.description }}
```

#### **Output**

Third place winner of the Miss Inner Beauty pageant.

#### name

Returns the name of an attachment. This is the name entered in the "Name" field in the web interface not the file name.

## Input

```
{{ attachment.name }}
```

### Output

Egg